# **HE HOMAG**

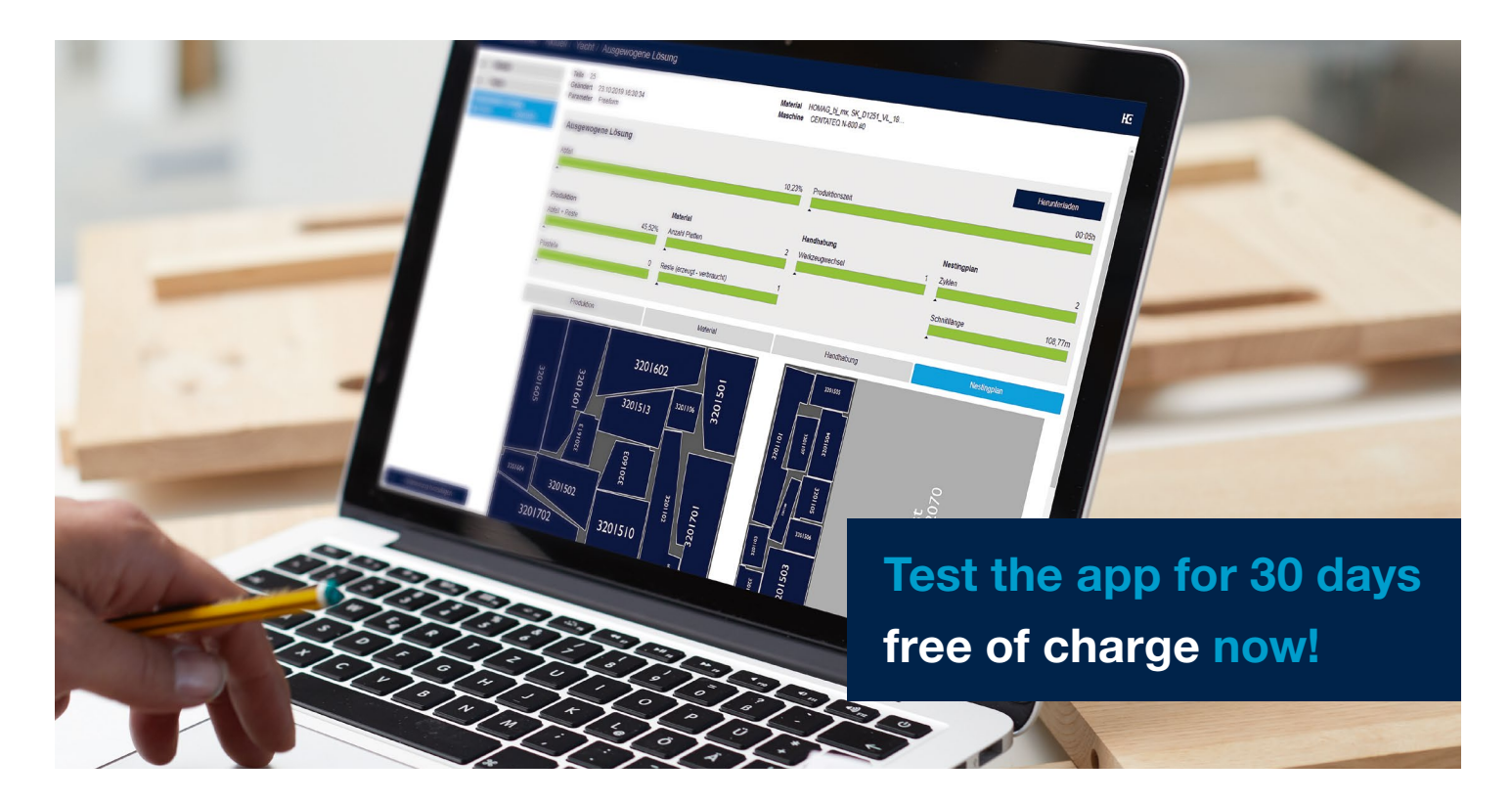

# intelliDivide Nesting

# Optimization software for dividing panels in a nesting process.

When you nest your parts in your workshop today, with the right optimization of nesting patterns you can save significant costs. With just a few clicks in our intelliDivide Nesting app, you can get optimized nesting results for your CNC machine. You then simply download the completed woodWOP program (the nest) for your machine.

### Your benefits at a glance

- $\heartsuit$  Reduction in personnel and time requirements: Automatic nesting of woodWOP programs on unprocessed panels. The optimization starts after the data has been uploaded.
- $\heartsuit$  Flexible range of applications: Can be used for rectangular parts and free-formed parts.
- $\heartsuit$  Cost saving: Optimal use of the panel material reduces waste and lowers material costs.
- $\heartsuit$  **Clearly:** Provision of key figures for the nesting process.
- $\heartsuit$  Material management included: The materialManager for central management of material types and board sizes for the optimization is included.

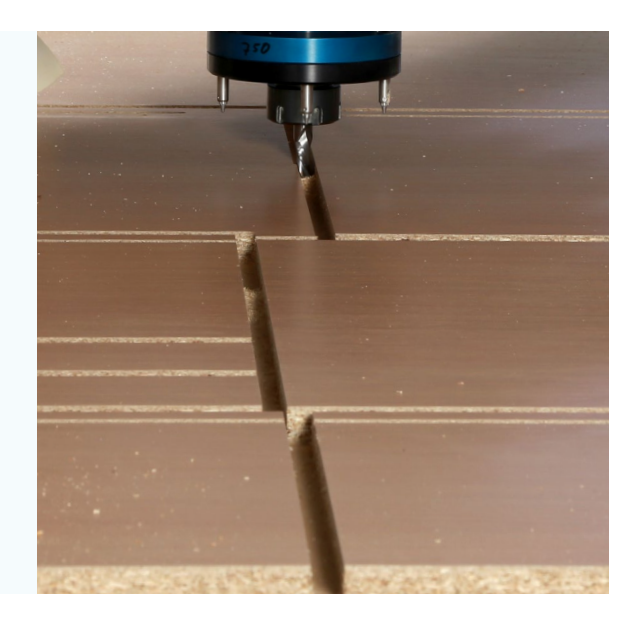

### www.homag.com **YOUR SOLUTION**

# **HC HOMAG**

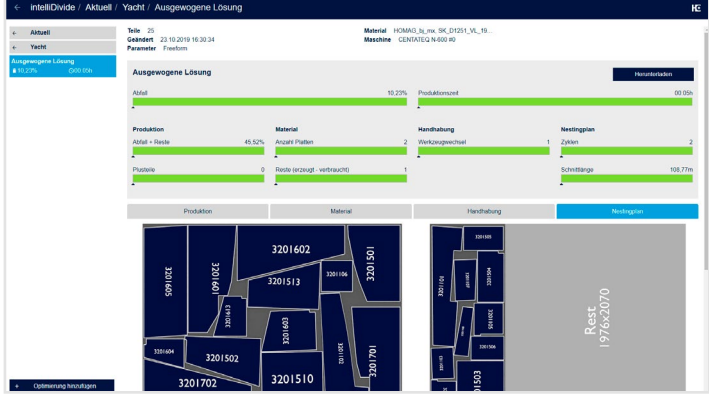

Flexible: The app optimizes results for free-formed workpieces...

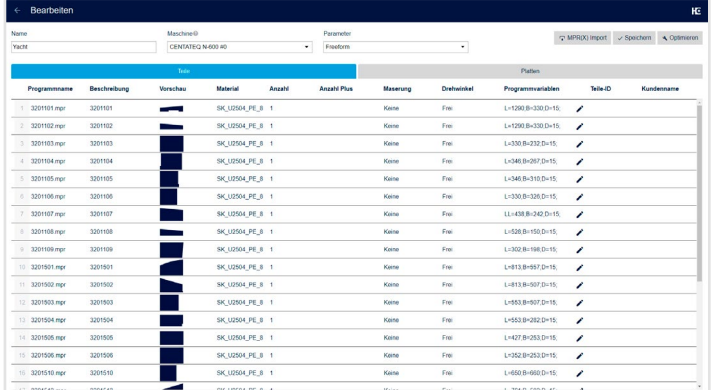

intelliDivide Nesting provides an overview of all parts...

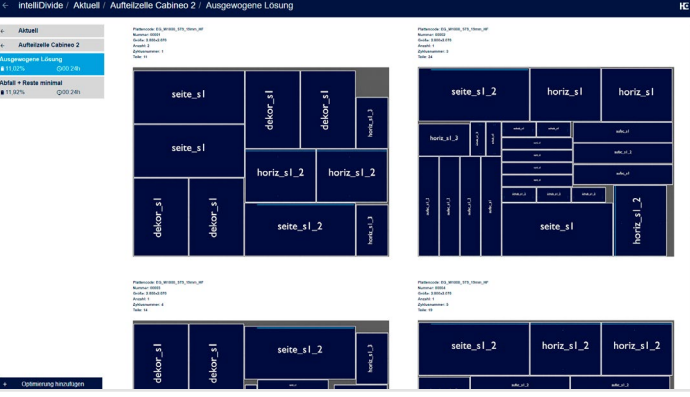

...and rectangular parts.

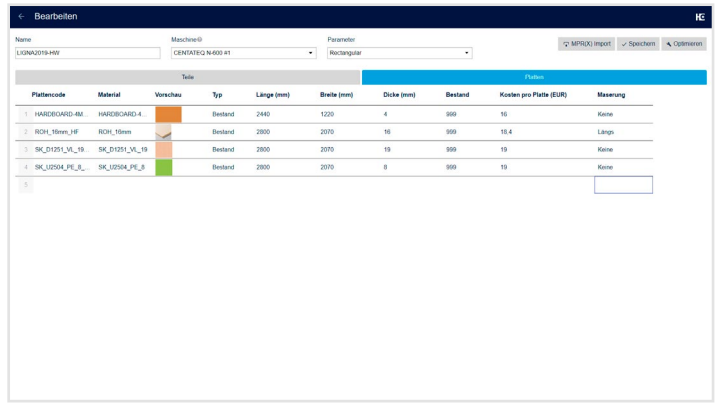

...and an overview with important information about the panel material.

### Special features

- **Consideration of the graining profile of the single parts and** unprocessed panels
- Optimization possible across different panel materials
- Automatic calculation of the material costs
- Offcuts can be defined via the length, width and surface
- Import of lists for raw materials
- Additional output of CSV data for HOMAG labeling systems

### Technical requirements

- **•** intelliDivide Nesting is a browser application for use on a PC or laptop
- Internet access (DSL, UMTS, LTE): min. 5 Mbit/recommended: 50 Mbit
- **Browser application: for use on a PC or laptop, we recommend** using ..Microsoft Edge", "Google Chrome" or "Firefox" as a browser
- **Log in via tapio login (tapio account required, registration at** www.tapio.one)

#### All information

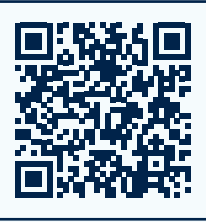

You can find more information on our website: [homag.com/](https://www.homag.com/en/product-detail/intellidivide-nesting) [intellidivide-nesting](https://www.homag.com/en/product-detail/intellidivide-nesting)

#### Demo version

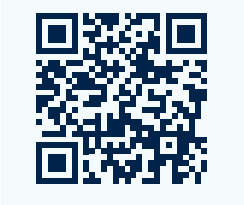

Take a look at our demo version: [intellidivide.homag.cloud](https://intellidivide.homag.cloud/#/)

#### Test free of charge

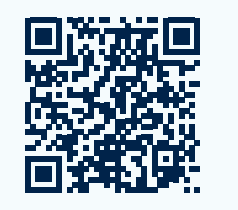

Use the app for 30 days free of charge! Book directly in the tapio Shop: [www.tapio.one](https://store.tapio.one/index.php//?NAME_PATH=SERVICES#848)

#### First steps

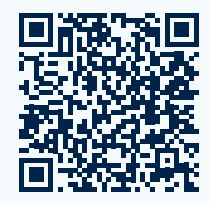

You can see the way to your optimization in our video tutorial: **[docs.homag.cloud](https://docs.homag.cloud/en/intellidivide/tutorial/getting-started)** 

## www.homag.com **YOUR SOLUTION**